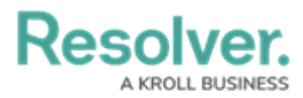

# **Create a Data Import Template**

Last Modified on 11/10/2023 1:20 pm EST

# **Overview**

The Data Import Template allows Administrators to fill out a .csv template with their company's existing data to import into the system, creating a starting point with relevant information (Activities, Business Units, Categories, Incidence, etc.).

### **User Account Requirements**

The user account you use to log into Resolver must have Administrator permission to download the Data Import Template.

### **Related Information/Setup**

Please follow the link below for more information on Data Import settings.

Data [Import](https://help.resolver.com/help/data-import)

The Data Import Template does not generate columns for the Location property. Please follow the link below for more information on importing location data.

**• Import [Location](https://help.resolver.com/help/import-location-data) Data** 

## **Navigation**

1. From the **Home** screen, click on the **System** icon.

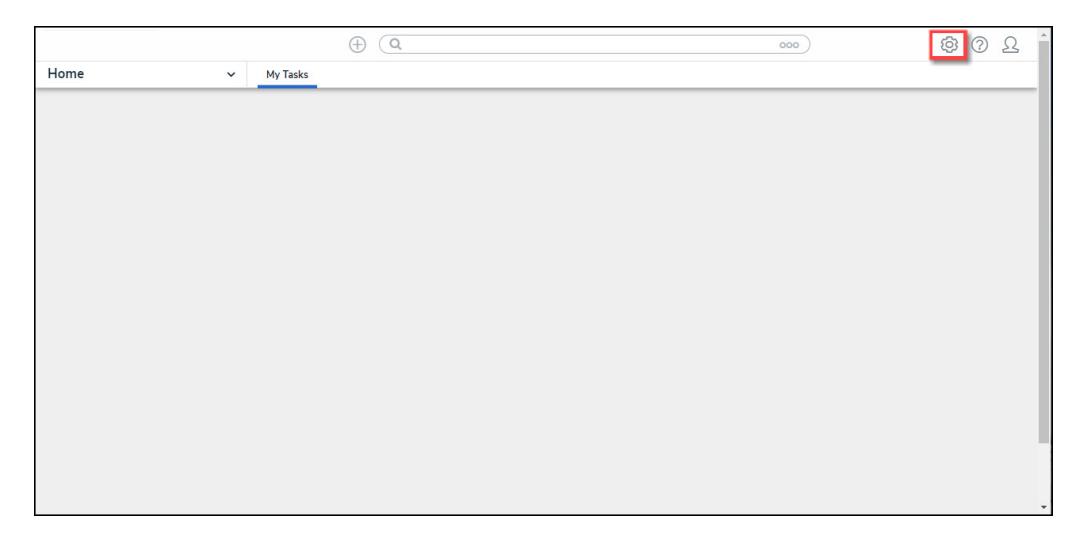

System Icon

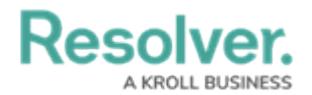

2. From the **Admin Overview** screen, click on the **Data Import** tile under the **Tools** section.

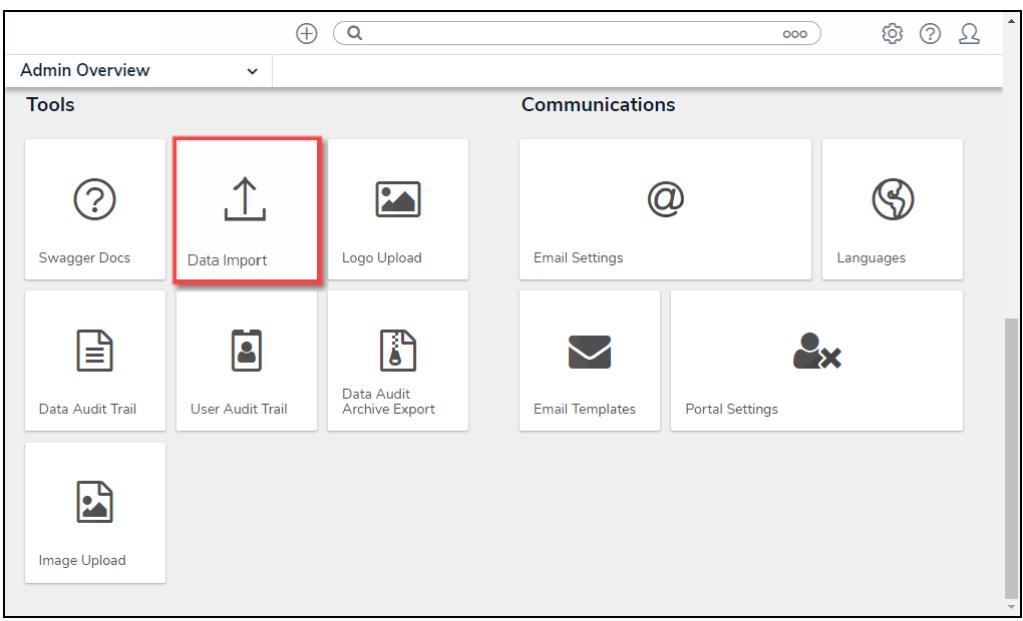

Data Import Tile

## **Create a Data Import Template**

1. From the **Data Import** screen, scroll to the **Export Data Import** section.

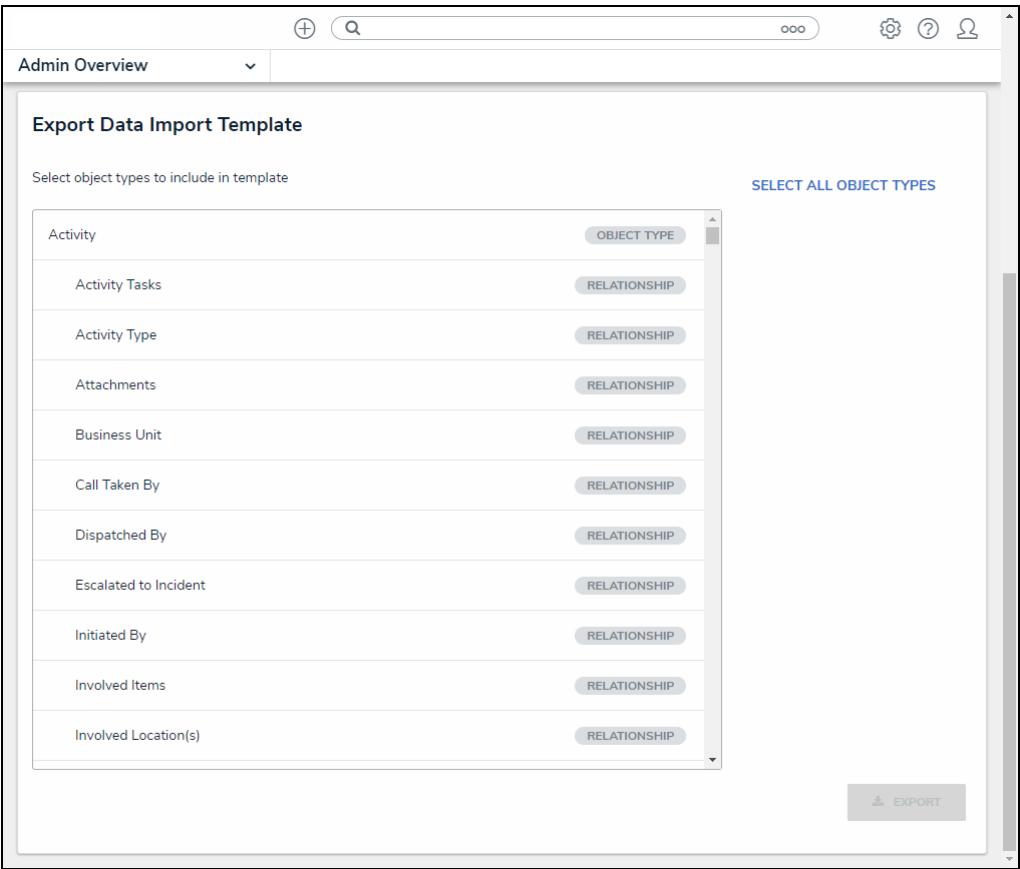

Export Data Import Section

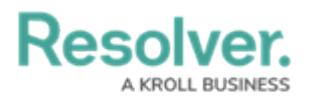

2. Select the Object Types and Relationship you want to export by clicking the **Name** link. An Object Type and Relationship is highlighted, and a checkmark will appear to the left of the Name when selected.

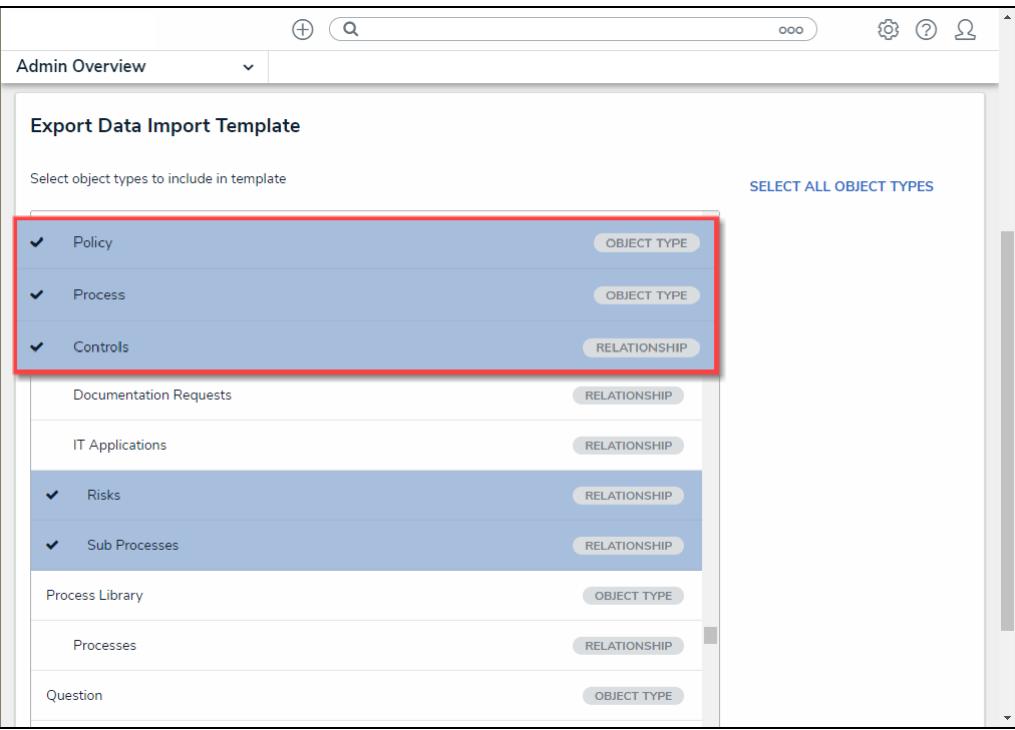

Name Link

3. **(Optional)** Select the **Select All Objects Types** link to select all available Object Types and Relationships.

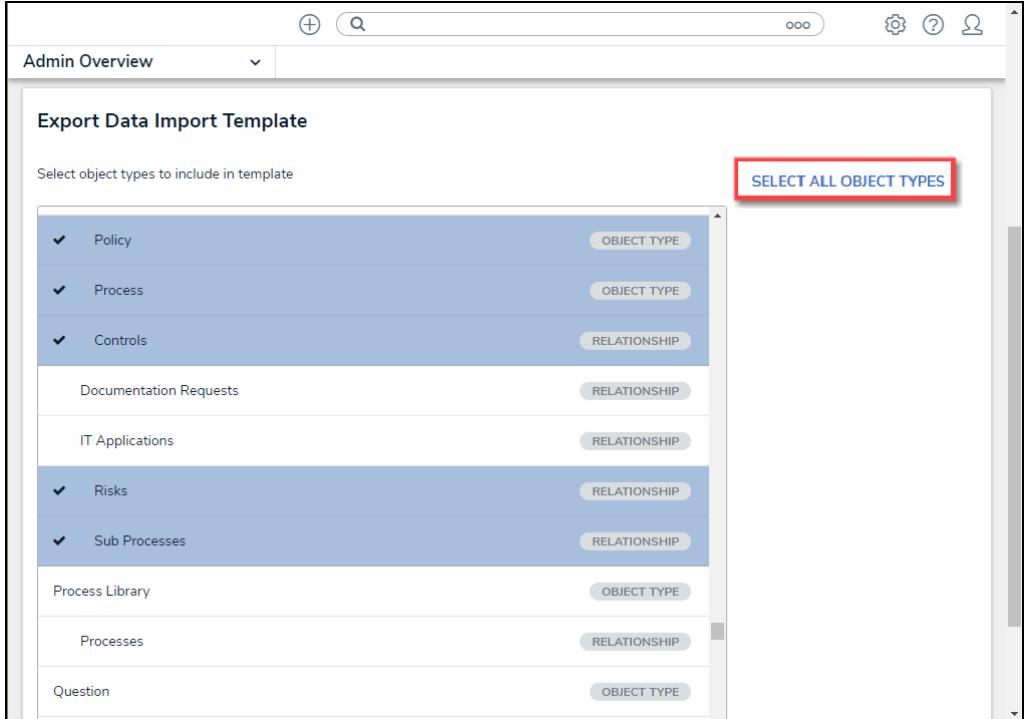

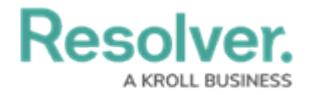

#### Select All Object Types Link

4. Click the **Export** button to download the Data Import Template.

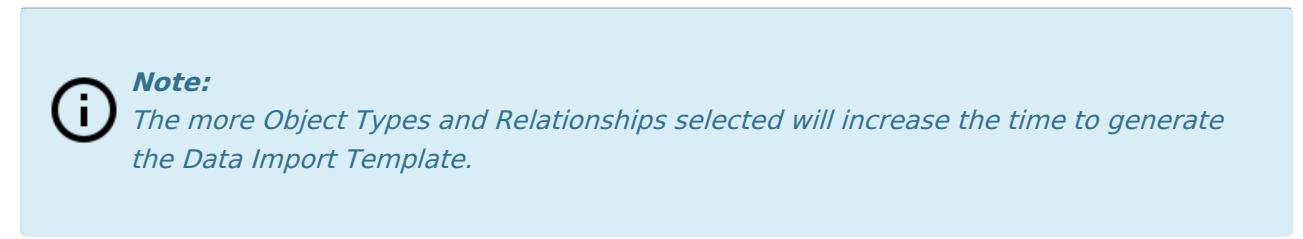

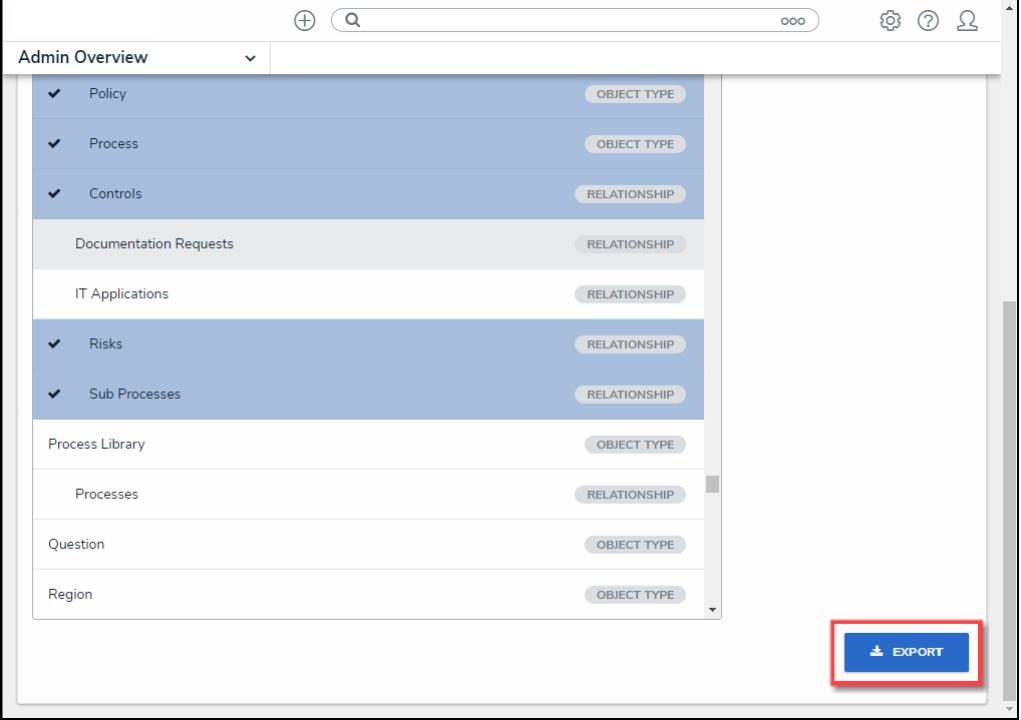

#### Export Button

5. Navigate to the Download folder on the connected PC and look for a filename with the version number, organization's name, and the date the Data Import Template was generated (e.g., 22.2 - org name - 20230609 - Data Template).

| $\begin{array}{c c}\n\hline\n1 \\ \hline\n2 \\ \hline\n3\n\end{array}$                                                                   | $\overline{A}$                                | <b>B</b>                                |                                | ▣<br>D                |
|----------------------------------------------------------------------------------------------------|-----------------------------------------------|-----------------------------------------|--------------------------------|-----------------------|
|                                                                                                    | <b>Relationship ID</b>                        | Object Type ID                          | Object Type ID                 |                       |
|                                                                                                    | ed3d4b5f-4206-4f92-bebf-d56a813c ActivityType |                                         | <b>BusinessUnit</b>            |                       |
|                                                                                                    | <b>Activity Type</b>                          | (optional)                              | <b>Business Unit</b>           | (optional)            |
| $\overline{4}$                                                                                                    | <b>OB1 Ext Ref ID</b>                         | <b>Object Name</b>                      | <b>OB2 Ext Ref ID</b>          | <b>Object Name</b>    |
|                                                                                                    |                                               |                                         |                                |                       |
|                                                                                                    |                                               |                                         |                                |                       |
|                                                                                                    |                                               |                                         |                                |                       |
|                                                                                                    |                                               |                                         |                                |                       |
|                                                                                                    |                                               |                                         |                                |                       |
|                                                                                                    |                                               |                                         |                                |                       |
|                                                                                                    |                                               |                                         |                                |                       |
|                                                                                                    |                                               |                                         |                                |                       |
|                                                                                                    |                                               |                                         |                                |                       |
|                                                                                                    |                                               |                                         |                                |                       |
|                                                                                                    |                                               |                                         |                                |                       |
| $\frac{5}{6}$ $\frac{6}{7}$ $\frac{7}{18}$ $\frac{8}{10}$ $\frac{9}{11}$ $\frac{10}{12}$ $\frac{11}{13}$ $\frac{14}{15}$ $\frac{15}{16}$ |                                               |                                         |                                | न                     |
|                                                                                                    | Act - Task<br><b>Activity</b>                 | Act - Activity Type<br>Act - Attachment | Act - Bu $\circled{f}$<br>ः चा | $\blacktriangleright$ |
|                                                                                                    |                                               |                                         |                                |                       |

Data Import Template File